COPYRIGHT@SUPREMA. ALL RIGHTS RESERVED

**SUPREMA / 기술지원팀**

#### **BioStar2 사용자 등록 시 "잘못된 IP주소" 입니다. 증상 조치 방법** Ĩ

**"BioStar2 사용자 등록 시 잘못된 IP 라고 나와요"**

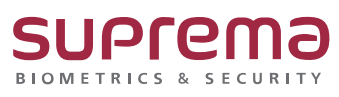

# **[증상]**

- BioStar2에서 사용자 등록 시 잘못된 IP주소 입니다. 메시지가 나오며 등록이 안되는 경우

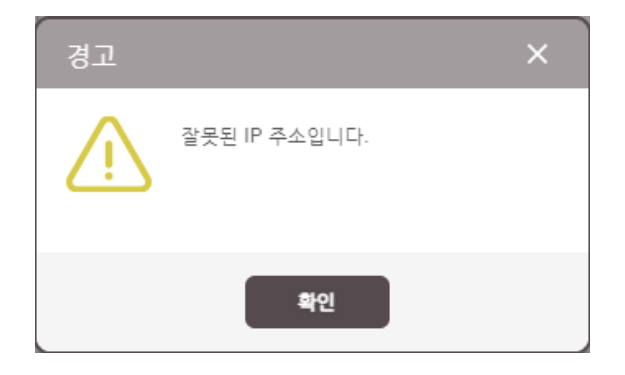

## **[원인]**

1. Chrome 기능의 자동 완성 기능의 저장된 비밀번호가 있을 경우 사용자 IP란에 계정 정보가 자 동 입력되는 증상

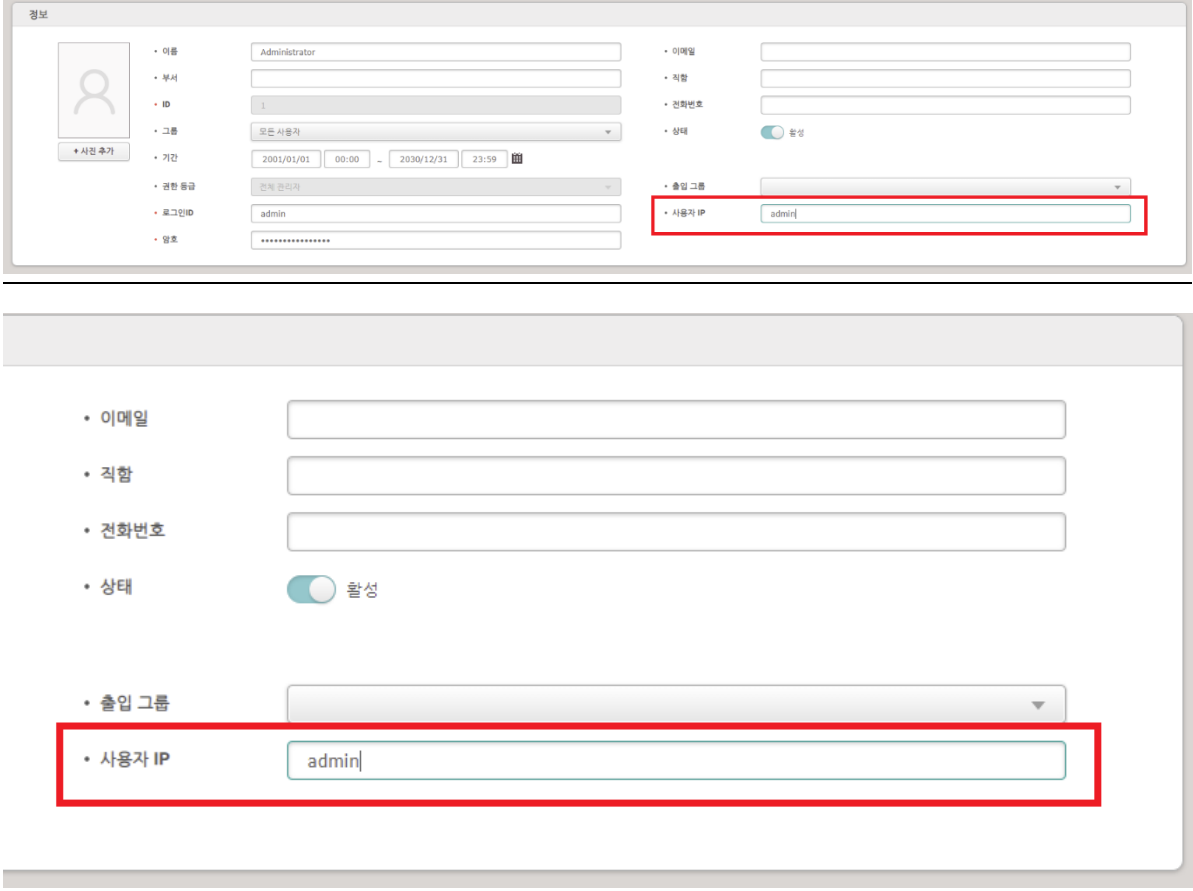

COPYRIGHT@SUPREMA. ALL RIGHTS RESERVED

### **[해결책]**

1. 사용자 등록 시 사용자 IP 목록 지우고 등록

**\* 사용자 IP : 사용자 IP를 등록하면 로그인 시 계정에 등록된 IP 정보와 PC의 IP 정보가 일치할 경우에만 접속할 수 있도록 하여 보안을 강화할 수 있습니다.**

2. BioStar2 크롬 화면의 : 울클릭

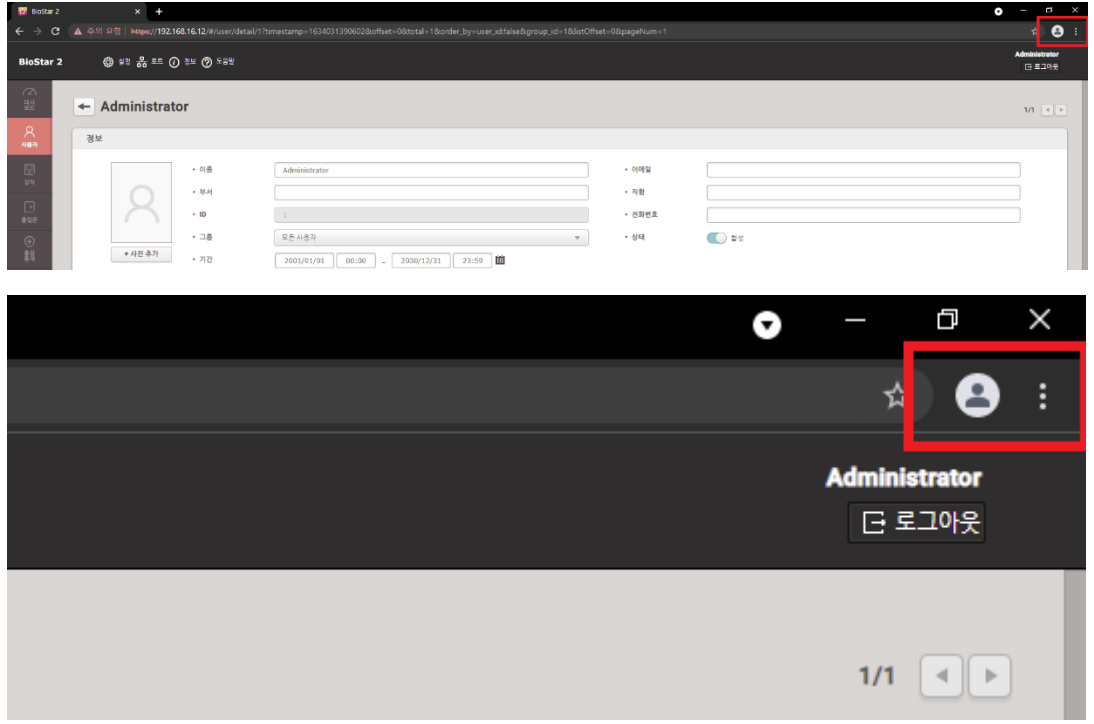

3. 설정 클릭

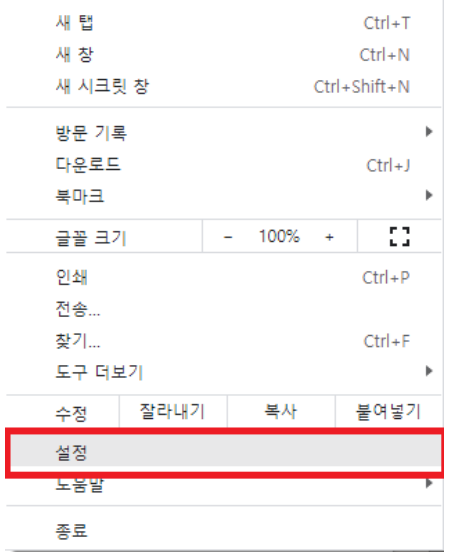

COPYRIGHT@SUPREMA. ALL RIGHTS RESERVED

### 4. 자동완성 → 비밀번호로 진입

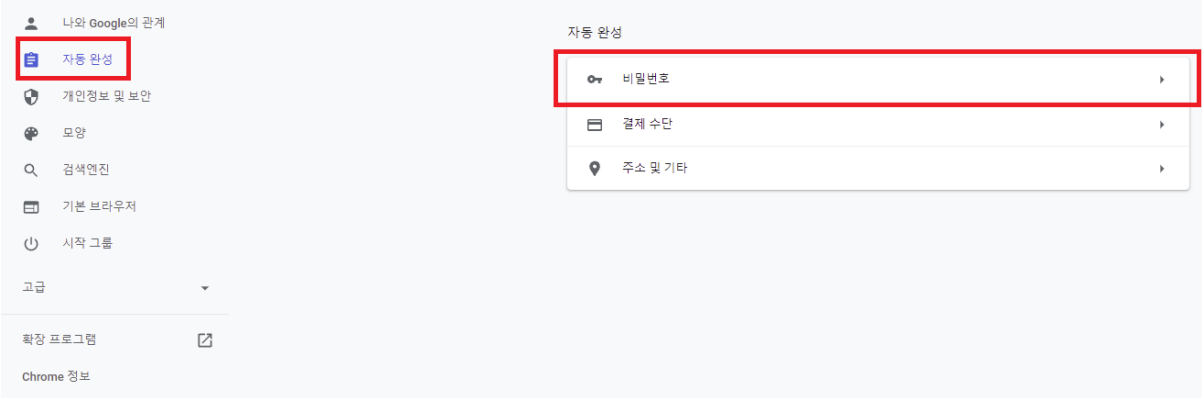

### 5. 저장된 비밀번호 제거

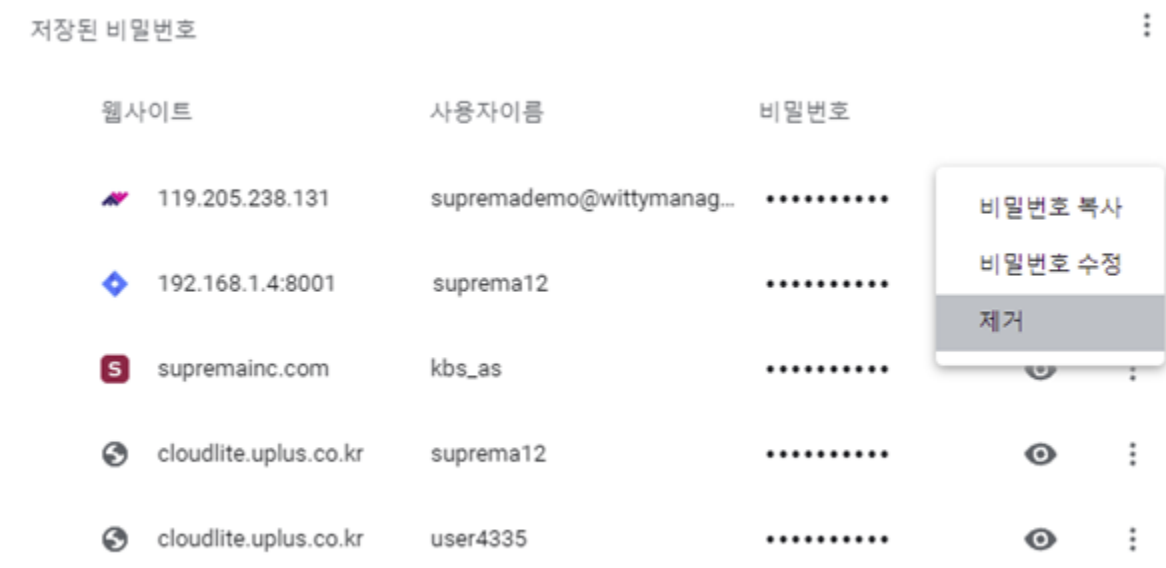

※ 상기 절차 수행 후 문제가 해결되지 않는다면, 슈프리마 고객센터 1522-4507(ARS 2번)로 연락 해주시기바랍니다.

COPYRIGHT@SUPREMA. ALL RIGHTS RESERVED